# **ITSFiber**

# Polycom 450 Quick Reference Guide

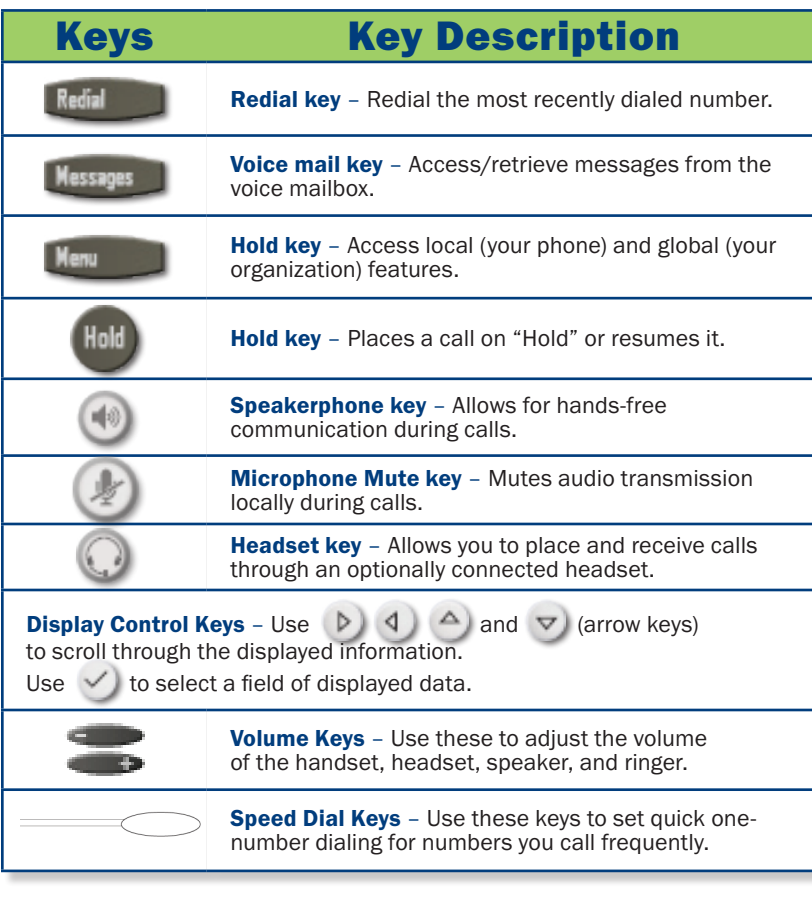

## Soft Keys

The LED screen on your phone handset will display labels for these keys, to identify their context-sensitive functions. (Park Keys are an example of soft keys.)

# Programmable Function Keys

Up to 6 programmable keys on the PolyCom 450 Handset.Use these keys to activate up to six lines or speed dials that can be assigned to your phone.

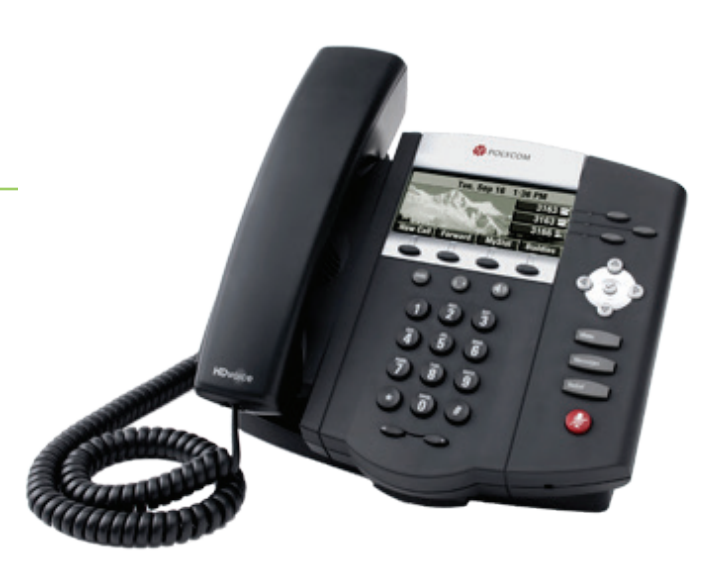

# Basic Phone Features

#### Make a Call

- 1. Lift the Handset and dial the phone number.
- 2. Depending on your phone and configuration, you may need to **Dial 9** before placing a call.

#### Answering a Call

To answer a call, pick up the handset or to answer using the speakerphone, press the **Speaker** key.

#### Redial

Press the Redial key to call a recently dialed number.

#### Ending Calls

To end a call, replace the handset.

To Park a Call *This places the call on hold in a "park orbit" so the call can be retrieved from another phone.*

- 1. Press Transfer key (soft key)
- 2. Then press \*94. Listen to what Park number the call will be placed on.
- 3. Press Transfer key again to complete.

To Retrieve A Parked Call *There are two different ways to retrieve a parked call.*

- 1. Pick up the handset and press the numbered Park Key (soft key-LED) where the call has been placed.
- 2. With handset on the hook, press \*95 followed by the parked call line number (i.e.\*951 or \*952, etc.), Press **DIAL**, then pick up the handset to talk.

#### Rebooting/Restarting Your Phone

Restart your phone for troubleshooting proposes.

- 1. Press Menu key
- 2. Select Settings > Basic > Restart Phone (seen on the LED panel)
- 3. "Are you sure?" Appears on graphic display.
- 4. Press the Yes soft key. The restart process begins.

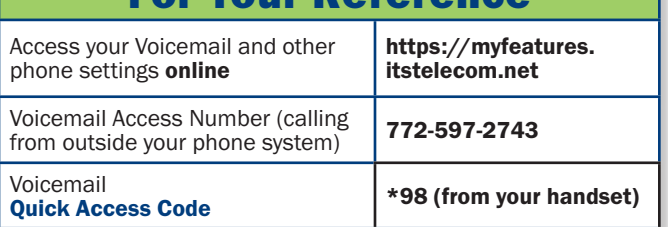

For Your Reference

# 772.597.3423 | www.itsfiber.com

# Advanced Call Handling **ITS CommPortal**

#### Call Hold

- 1. To put a call on hold, press the **Hold** key
- 2. To retrieve the call, press the **Hold** key again or press the Resume key

#### Call Transfer

- 1. Press the Transfer soft key this places the current call on hold.
- 2. Transfer the call using one of these methods:

### *Blind Transfer*

- To transfer the call before the other person answers, press the **Blind** soft key in the LED
- Dial the number of the person you want to call. The call is automatically connected to that person.

*Note: if you are transferring to an extension, dial the extension number, after pressing the Blind key. Then press the Send or Transfer soft key.*

#### *Consultative Transfer*

- Dial the number or extension of the person you want to call.
- Wait until the person has answered.
- Complete the transfer by pressing the Transfer key again.

#### Call Waiting

If a second call comes in while you are on the phone, you will hear a tone and the phone LED screen will display the details of the second caller. To answer the second call, select **Hold button**.

#### 3 Way Calling

- 1. When in a regular call, press the **Conference soft key.**
- 2. Dial the person you want to join you call.
- 3. Once this person has answered press the **Conference soft key** again to set up the three way call.

#### Using Do Not Disturb

Do Not Disturb enables you to send call straight to voice mail. To enable or disable Do Not Disturb:

1. Press the MENU key, then select Features>Do Not Disturb. When  $\mathcal{D}$  and  $\mathbf X$  symbols flash on the screen, Do Not Disturb is enabled.

#### Voicemail (from your Polycom 450 handset)

*When you have one or more unheard voice messages waiting, your phone will display a flashing light in the upper right corner.*

- 
- 
- 
- To access voice mail: Press the Messages button.<br>
Enter your unique PIN<br>
To listen to your voice messages: Press 1<br>
To listen to your other messages: Press 1<br>
To save a message: Press 2<br>
To delete a message: Pres
- 
- 
- To **transfer** a voice message to another extension: Press 5, then the extension number.<br>To **change your mailbox settings:** Press 4 To **go back** to previous menu: Press  $\star$  To **finish**: Press #
- 
- 
- 

You may also access your voice mail visually using ITS CommPortal online management tool. (see right top)

**ITS CommPortal** gives you a powerful and easy to use Web interface to use access your voice mail and phone settings.

#### Logging In:

- 1. Go to https://myfeatures.itstelecom.net
- 2. Enter your 10-digit phone number 3. Enter your password.\*
- *\*Get password for first time log-in from your account manager. You can change the password after that time.*

#### Change Password

- 1. Go to Settings page
- 2. Enter your new password in **Password** box
- 3. Re-enter your new password in the **Confirm** Password box
- 4. Click Change Password

#### Dashboard Page

The dashboard displays new voice messages, recent received and missed calls, contacts, and settings you have applied to your phone.

#### Messages & Calls

- The **Messages** tab displays new and saved voice messages. Play, delete, or market as heard/unheard.
- Missed Calls, Dialed Calls, and Received Calls show you all your recent called activity.

#### Call Manager

• The Summary tab of **Call Manager** provides a description of what will happen to your incoming calls.

\_\_\_\_\_\_\_\_\_\_\_\_\_\_\_\_\_\_\_\_\_\_\_\_\_\_\_\_\_\_\_\_\_\_\_\_\_

#### Configure Your Phone Keys

- 1. Select the **Settings** page in ITS CommPortal.
- 2. Select the **Phones** tab.
- 3. Click on the **Configure Your Phone** link.

#### Call Forwarding (from your handset)

Your phone system supports different types of Call Forwarding:

#### Immediate, Busy, and No Answer.

- To enable/disable call forwarding using the handset, dial the access code for the type of call forwarding you want to enable/diable followed by the number you wish to forward calls to *(see table below)*.
- The easiest way to use Call Forwarding is the **ITS CommPortal** online management tool in the Call Manager Tab.

### ITS CommPortal

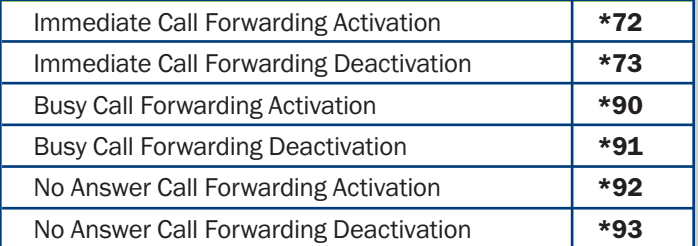

If you have any additional questions not addressed on this guide, call us at 772.597.3423, or visit: www.itsfiber.com